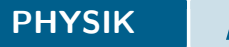

# <span id="page-0-0"></span>Mathematica Einführung Softwarekurse zum physikalischen Praktikum

TECHNISCHE UNIVERSITÄT

Patrick Mischke

20.02.2019

 $\equiv$ Patrick Mischke **Mathematica Einführung** 20.02.2019 1/26

 $\mathcal{L} \subset \mathcal{L}$ 

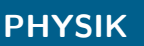

[Installation](#page-2-0) [Verwendung](#page-6-0)  $000$ 000000000

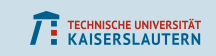

## 1 [Installation](#page-2-0)

- [Linda/Lindb](#page-2-0)
- [Eigener Rechner](#page-3-0)

#### 2 [Verwendung](#page-6-0)

- [Grundlagen](#page-6-0)
- **[Import von Daten](#page-12-0)**
- **[Plotten](#page-15-0)**
- $\blacksquare$  [Fitten](#page-24-0)

Ξ Patrick Mischke **Mathematica Einführung** 20.02.2019 2/26

 $\mathcal{L} \subset \mathcal{L}$ 

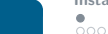

<span id="page-2-0"></span>PHYSIK

[Installation](#page-2-0) [Verwendung](#page-6-0) annnnnnn

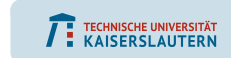

## Mathematica auf Linda/Lindb

Auf den Servern Linda/Lindb ist Mathematica bereits installiert, muss aber aktiviert werden:

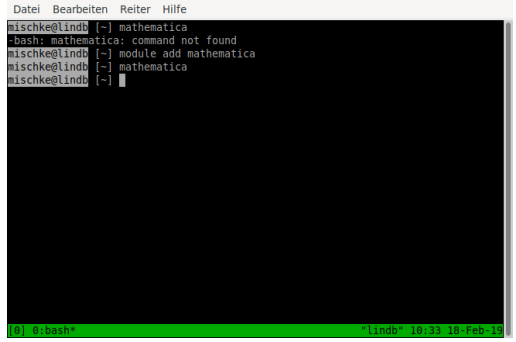

Patrick Mischke **Mathematica Einführung** 120.02.2019 3/26

 $\equiv$ 

 $\rightarrow$   $\equiv$   $\rightarrow$ 

イロト イ母 トイヨト

<span id="page-3-0"></span>PHYSIK

 $\circ$  $000$ 

**[Installation](#page-2-0) [Verwendung](#page-6-0)**<br>  $\circ$  0000000 nnn 200000000

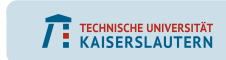

## Eigener Rechner

Unter <https://serviceportal.rhrk.uni-kl.de> finden sich im Software-Download Bereich Installationsdateien:

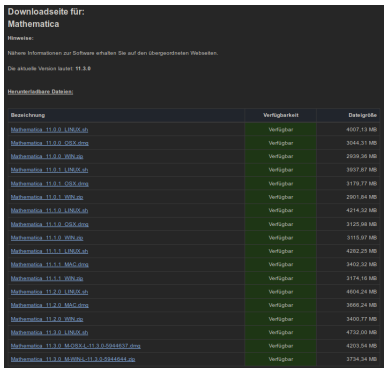

Patrick Mischke **Mathematica Einführung** is a 20.02.2019 4/26

イロト イ押 トイヨ トイヨト  $OQ$ 

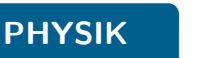

 $000$ 

**[Installation](#page-2-0) [Verwendung](#page-6-0)**<br>  $\circ$  0000000  $000$ 000000000

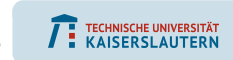

Mathematica wird beim Starten nach einem Lizenzserver fragen. Dieser ist licserv-a.rhrk.uni-kl.de.

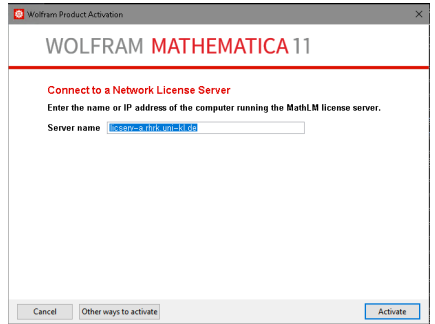

Patrick Mischke **Mathematica Einführung** 1996 20.02.2019 5/26

 $\equiv$ 

 $\equiv$   $\rightarrow$ 

 $OQ$ 

 $4$  ロ )  $\rightarrow$  (型 )  $\rightarrow$  コ )

#### PHYSIK

[Installation](#page-2-0) [Verwendung](#page-6-0)  $000$ 000000000

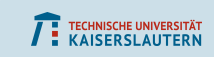

#### Du musst die Lizenz freischalten unter <https://licserv-a.rhrk.uni-kl.de/firewall.php>:

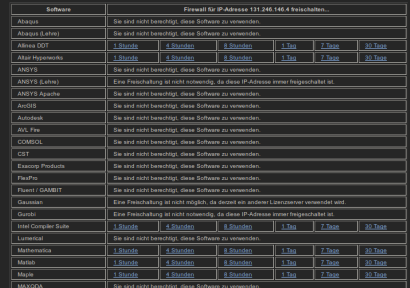

 $\equiv$ Patrick Mischke **Mathematica Einführung** is a 20.02.2019 6/26

 $OQ$ 

<span id="page-6-0"></span>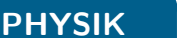

 $000$ 

**[Installation](#page-2-0) and Construction**<br>
and Construction and Construction and Construction and Construction and Construction and Construction and Const<br>
December 2009 and Construction and Construction and Construction and Constr ,,,,,,,

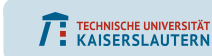

## Grundsätzliches

- **Funktionen werden mit eckigen Klammern [] geschrieben.**
- Die Ergebnisse aller Zeilen ohne ; am Ende werden ausgegeben.
- Shift+Enter führt den Code aus.
- F1 öffnet die Hilfe, die tatsächlich hilfreich ist.

Das besondere an Mathematica ist Symbolisches Rechnen:

```
ln[3] = F[x] = x^2 + a + x + Sin[b + x];Sinus
      D[F[x], x]lleite ab
0ut[4]= a + 2x + b \cos [b x]
```
Patrick Mischke [Mathematica Einfuhrung](#page-0-0) ¨ 20.02.2019 7/ 26

イロト イ押 トイヨ トイヨト

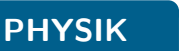

 $\cap$  $000$ 

[Installation](#page-2-0) [Verwendung](#page-6-0) 000 000000000

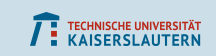

#### Grundrechenarten:

 $h(630) = 3*7/Pi + 2*(3-I)^2$ Kreiszahl rz limagin 21 Out [630]=  $(16 - 12i) + \frac{1}{2}$ 

#### Numerische Werte:

 $ln[632] = N[Sin[2 + 3 i]]$  $\|\cdot\|$ Sinus

Out [632]= 9.1545 - 4.16891 i

## Variablen und Funktionen definieren und aufrufen:

```
ln[627] = \mathbf{a} = 3;
         F[x, y] := 3x + y^2 - x + yF[3a, 7b + c]Out (629)= 27 - 9 (7 b + c) + (7 b + c)<sup>2</sup>
```
Patrick Mischke **Mathematica Einführung** is a 20.02.2019 8/26

 $\equiv$ 

 $OQ$ 

イロン イ押ン イヨン イヨン

PHYSIK

 $000$ 

[Installation](#page-2-0) [Verwendung](#page-6-0) 000 noonoonoo

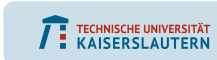

## Vektoren und Matrizen

#### Vektoren sind Listen, und Matrizen Listen aus Listen. Sie werden mit geschweiften Klammern {} geschrieben.

Inf8381= mat = IdentitvMatrix[3] Einheitsmatrix

Out [638]= { {1, 0, 0}, {0, 1, 0}, {0, 0, 1} }

```
ln[039]: vec = {1, 5, 2, 30}
```
Out [639]=  $\{1, 5, 2, 30\}$ 

Mit //Grid lassen sie sich hübsch anzeigen:

 $ln[640] = mat //$  Grid Gitter 100 Out [640]=  $0 1 0$ 0 0 1

Patrick Mischke **Mathematica Einführung** is a 20.02.2019 9/26

 $OQ$ 

イロト イ押 トイヨ トイヨト

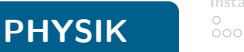

[Installation](#page-2-0) **[Verwendung](#page-6-0)**<br>  $\circ$ 000 000000000

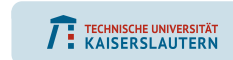

#### Grundrechenarten werden elementenweise angewendet:

 $ln[641]= a = \{1, 2, 3\}$ j  $b = \{1, 1, 2\}$ ;  $a - b$  $ln[644] = {1, 2, 6}$ 

#### Mit . werden die üblichen Matrix/Vektormultiplikationen notiert:

 $InB661 = **a.b**$  $0$ ut (655)=  $9$  $In [653]: = \text{mat.a}$ Out (663)= {1, 2, 3}  $ln[654]$ : mat.mat

Out[664]=  $\{ \{1, 0, 0\}, \{0, 1, 0\}, \{0, 0, 1\} \}$ 

Patrick Mischke **Mathematica Einführung** in 20.02.2019 10/26

 $\equiv$ 

 $OQ$ 

#### PHYSIK

 $000$ 

**[Installation](#page-2-0) Consumer Consumer**<br>
a cooo⊕o 000 000000000

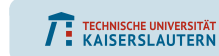

Teile einer Liste können mit doppelten eckigen Klammern  $[[...]]$  ausgewählt werden. Mit, können die verschiedenen Dimensionen (Zeile/Spalte) getrennt werden, mit ;; kann ein von-bis Bereich angegeben werden. All wählt alle Zeilen/Spalten aus. Die Zählung der Einträge beginnt bei 1.

 $n(6681)$  fib = Table[Fibonacci[n], {n, 0, 10}] Tabelle Fibonacci-Zahl

Out (668)= (0.1.1.2.3.5.8.13.21.34.55)

 $ln[660] =$  fib[[(3, 4, 8)]]

Out (660)= (1, 2, 13)

In0811= fib[[6::9]]

Out [661]=  $\{5, 8, 13, 21\}$ 

 $ln[662]:= mat[2,3]$ 

Out (6621= 0

```
ln[665] = mat[[All, {1, 3}]]lalle
```

```
Out [665]= { {1, 0}, {0, 0}, {0, 1} }
```
Patrick Mischke [Mathematica Einfuhrung](#page-0-0) ¨ 20.02.2019 11/ 26

 $OQ$ 

イロト イ押 トイヨ トイヨト

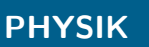

**[Installation](#page-2-0) [Verwendung](#page-6-0)**<br>○ ○○○○●  $000$ 000000000

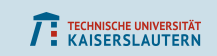

#### Eine Funktion kann mit /@ auf alle Einträge einer Liste angewendet werden:

 $ln[666] = F[x_1] := x^22;$ F/@fib Out [667]= {0, 1, 1, 4, 9, 25, 64, 169, 441, 1156, 3025}

Patrick Mischke **Mathematica Einführung** 20.02.2019 12/26

 $\equiv$ 

 $OQ$ 

[Installation](#page-2-0) **[Verwendung](#page-6-0)**<br>  $\circ$  $000$ 000000000

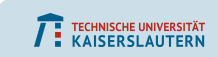

## Import von Daten

<span id="page-12-0"></span>PHYSIK

#### Der Import Befehl kann mit den richtigen Einstellungen nahezu alles Importieren.

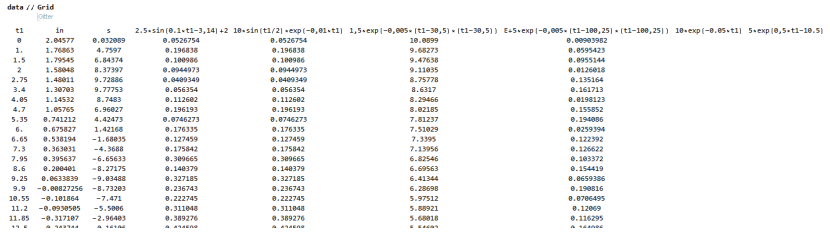

When data = Import["C:\\Users\\Patrick\\Desktop\\MathematicaVortrag\\Beispiele einfach.txt", "Table", NumberPoint -> ","]; precetiere Dezimatounat

 $\equiv$ Patrick Mischke **Mathematica Einführung** is a 20.02.2019 13/26

イロト イ母 トイヨ トイヨト

[Installation](#page-2-0) **[Verwendung](#page-6-0)**<br>  $\circ$ റ≘റ 000000000

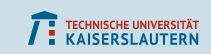

## Import von Daten

#### Excel Dateien werden als 3D-Array eingelesen: Tabellenblatt, Zeile und Spalte

h441- dataXLSX = Import["C:\\Users\\Patrick\\Desktop\\MathematicaVortrag\\einfacheBeispiele.xlsx"] **Immediate** 

mann dataXLSX FF111 // Grid

PHYSIK

lotter

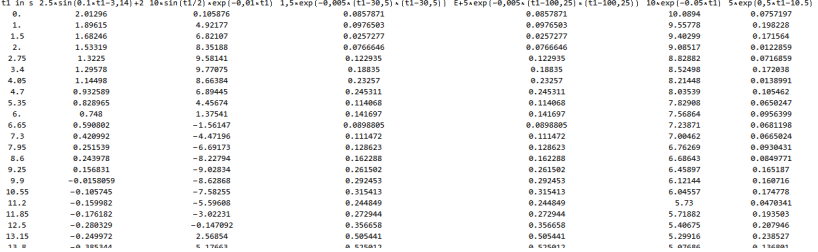

#### Patrick Mischke **Mathematica Einführung** is a 20.02.2019 14/26

 $OQ$ イロト イ母 トイヨ トイヨト  $\equiv$ 

 $000$ 

[Installation](#page-2-0) **[Verwendung](#page-6-0)**<br>  $\circ$  $000$ 000000000

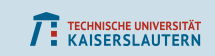

## Import von Daten

PHYSIK

#### Unterstützte Dateiformate:

3DS, ACO, Affymetrix, AgilentMicroarray, AIFF, ApacheLog, ArcGRID, AU, AVI, Base64, BDF, Binary, Bit, BMP, Byte, BYU, BZIP2, CDED, CDF, Character16, Character8, CIF, Complex128, Complex256, Complex64, CSV, CUR, DBF, DICOM, DIF, DIMACS, Directory, DOT, DXF, EDF, EPS, ExpressionML, FASTA, FASTQ, FCS, FITS, FLAC, GenBank, GeoTIFF, GIF, GPX, Graph6, Graphlet, GraphML, GRIB, GTOPO30, GXL, GZIP, HarwellBoeing, HDF, HDF5, HIN, HTML, ICC, ICNS, ICO, ICS, Integer128, Integer16, Integer24, Integer32, Integer64, Integer8, JCAMP-DX, JPEG, JPEG2000, JSON, JVX, KML, LaTeX, LEDA, List, LWO, MAT, MathML, MBOX, MDB, MESH, MGF, MIDI, MMCIF, MOL, MOL2, MP3, MPS, MTP, MTX, MX, NASACDF, NB, NDK, NetCDF, NEXUS, NOFF, OBJ, ODS, OFF, OGG, OpenEXR, Package, Pajek, PBM, PCX, PDB, PDF, PGM, PLY, PNG, PNM, PPM, PXR, QuickTime, Raw, RawBitmap, RawJSON, Real128, Real32, Real64, RIB, RSS, RTF, SCT, SDF, SDTS, SDTSDEM, SFF, SHP, SMILES, SND, SP3, Sparse6, STL, String, SurferGrid, SXC, Table, TAR, TerminatedString, Text, TGA, TGF, TIFF, TIGER, TLE, TSV, UnsignedInteger128, UnsignedInteger16, UnsignedInteger24, UnsignedInteger32, UnsignedInteger64, UnsignedInteger8, USGSDEM, UUE, VCF, VCS, VTK, WAV, Wave64, WDX, WebP, XBM, XHTML, XHTMLMathML, XLS, XLSX, XML, XPORT, XYZ, ZIP

Patrick Mischke [Mathematica Einfuhrung](#page-0-0) ¨ 20.02.2019 15/ 26

 $OQ$ 

イロト イ母 トイヨ トイヨト

<span id="page-15-0"></span>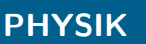

 $000$ 

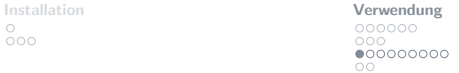

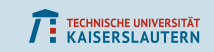

## Plotten von Funktionen

#### Der Plot Befehl plottet Funktionen:

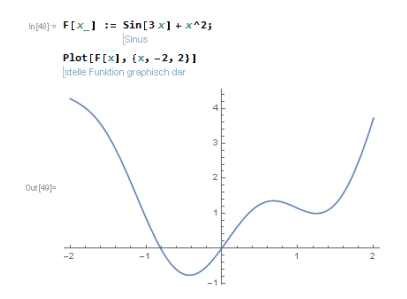

Patrick Mischke **Mathematica Einführung** 20.02.2019 16/26

 $\equiv$ 

 $\mathcal{A} \xrightarrow{\sim} \mathcal{B} \rightarrow \mathcal{A} \xrightarrow{\sim} \mathcal{B} \rightarrow$ 

 $\leftarrow$   $\Box$   $\rightarrow$   $\leftarrow$   $\leftarrow$   $\Box$   $\rightarrow$ 

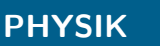

[Installation](#page-2-0) **[Verwendung](#page-6-0)**<br>
o  $000$ 000000000  $\overline{O}O$ 

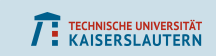

## Plotten von Funktionen

#### Einige Parameter vom Plot Befehl:

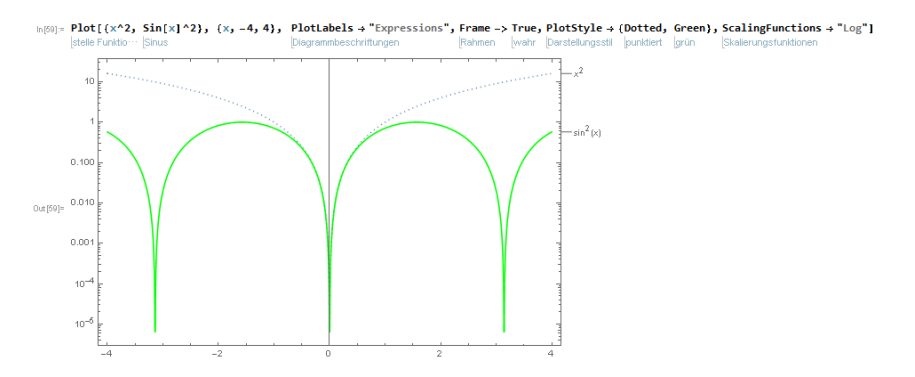

 $\equiv$ Patrick Mischke **Mathematica Einführung** in 20.02.2019 17/26

イロト イ母 トイヨ トイヨト

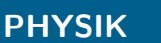

[Installation](#page-2-0) **[Verwendung](#page-6-0)**<br>
o  $000$ 000000000  $\overline{O}O$ 

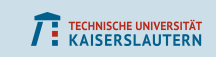

#### Weitere Parameter vom Plot Befehl:

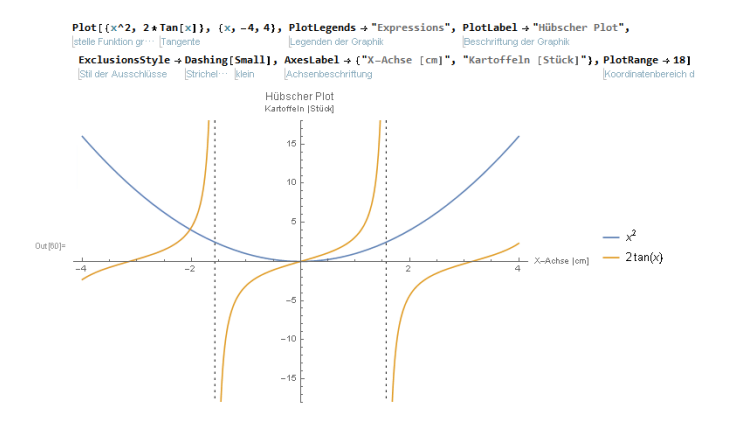

Patrick Mischke **Mathematica Einführung** is a 20.02.2019 18/26

 $\equiv$ 

 $OQ$ 

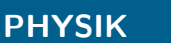

 $\cap$  $000$ 

[Installation](#page-2-0) **[Verwendung](#page-6-0)**<br>
o  $000$ 000000000  $\overline{O}O$ 

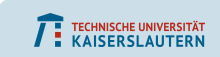

#### Fancy Beispiel vom Plot Befehl:

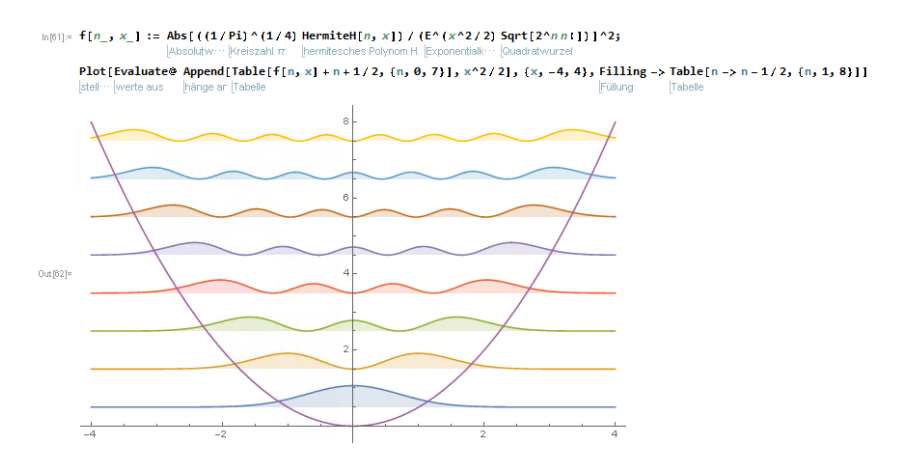

Patrick Mischke **Mathematica Einführung** is a 20.02.2019 19/26

 $\equiv$ 

 $OQ$ 

イロン イ押ン イヨン イヨン

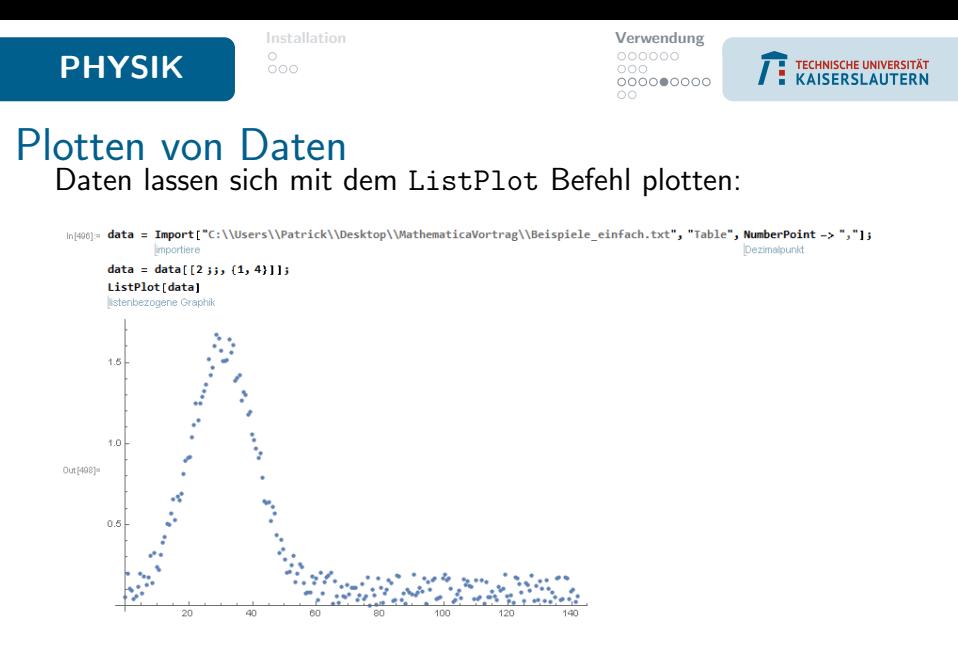

Es lassen sich die Optionen vom Plot Befehl nutzen.

Patrick Mischke **Mathematica Einführung** is a 20.02.2019 20/ 26

 $\leftarrow$   $\Box$   $\rightarrow$ 

 $\leftarrow$   $\leftarrow$   $\leftarrow$ 

 $\equiv$  $\sim$  $\equiv$ 

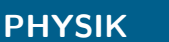

 $\circ$  $\circ \circ \circ$ 

[Installation](#page-2-0) **[Verwendung](#page-6-0)**<br>
o  $000$ 000000000

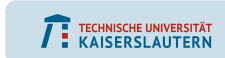

#### Fehlerbalken lassen sich mit ErrorListPlot plotten:

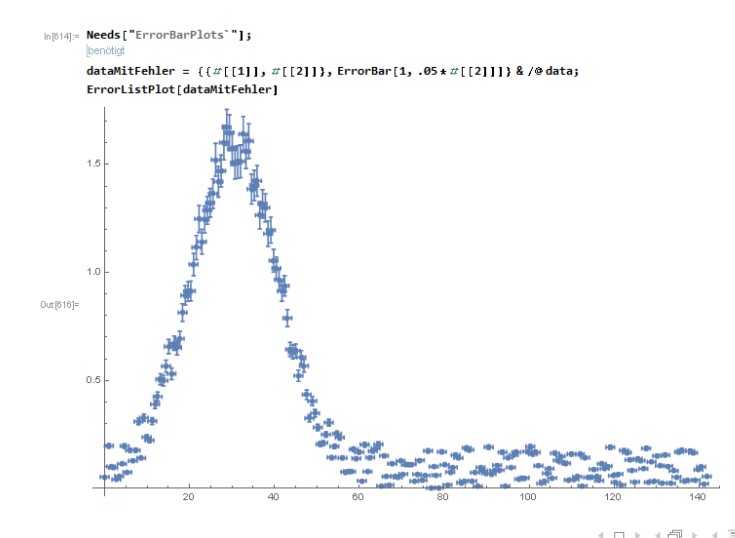

 $\equiv$ Patrick Mischke **Mathematica Einführung** 20.02.2019 21/26

 $\equiv$ 

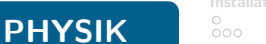

[Installation](#page-2-0) [Verwendung](#page-6-0)  $000$  $0000000000$  $\overline{O}O$ 

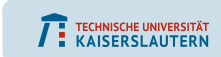

#### Mehrere Plots lassen sich mit Show kombinieren:

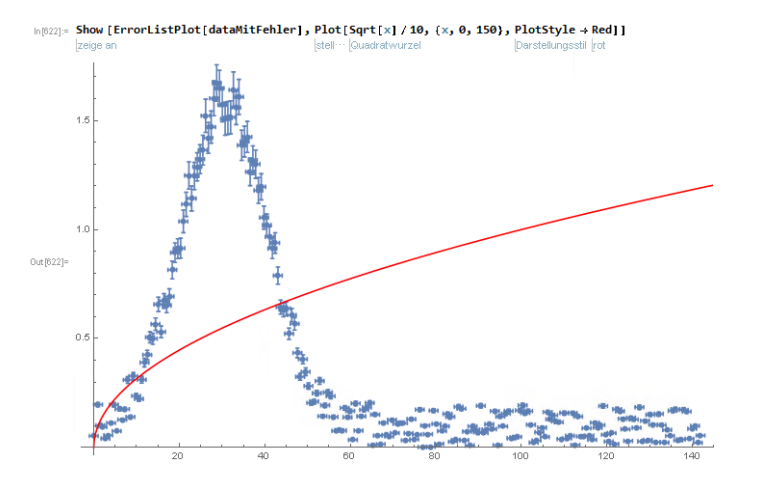

4. 17. 16.  $\leftarrow$   $\Box$ 

Ξ Patrick Mischke **Mathematica Einführung** 20.02.2019 22/ 26

Ξ  $\mathbb{R}^2$  $\sim$  $\equiv$   $\rightarrow$ 

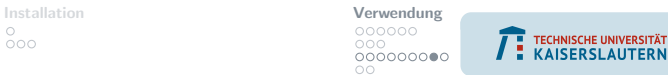

#### Dreidimensionale Plots lassen sich mit Plot3D erstellen:

 $\frac{\circ}{\circ \circ \circ}$ 

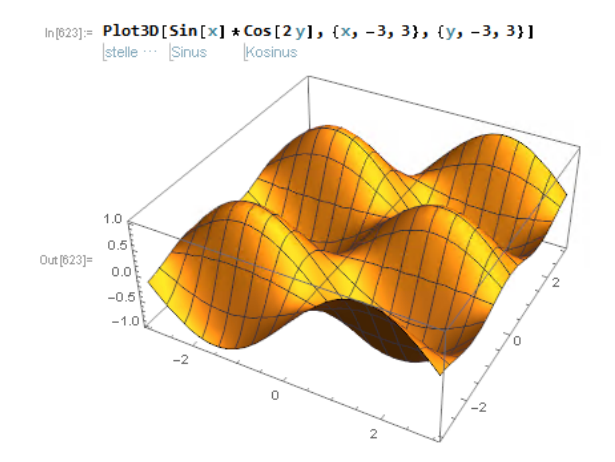

PHYSIK

一目 Patrick Mischke **Mathematica Einführung** 20.02.2019 23/ 26

 $\mathcal{L} \subset \mathcal{L}$ 

イロト イ部 トイヨ トイヨト

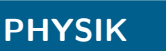

 $\cap$  $000$ 

[Installation](#page-2-0) **[Verwendung](#page-6-0)**<br>  $\circ$ 000 00000000

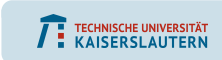

## Zum Speichern von Plots (und allem anderen) lässt sich der Export Befehl verwenden:

 $plot = Plot3D[Sin[x] * Cos[2y], {x, -3, 3}, {y, -3, 3}]$ Istelle ··· ISinus Kosinus Export["Plot.pdf", plot] lexportiere Out[625]= Plot.pdf Assuming a file name | Use as a generic text string instead open import open file directory full path filename more... ©  $\Rightarrow$   $\Box$ 

 $\equiv$ Patrick Mischke **Mathematica Einführung** is a 20.02.2019 24/ 26

 $OQ$ 

イロト イ母 トイヨ トイヨト

<span id="page-24-0"></span>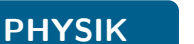

 $\cap$  $000$ 

[Installation](#page-2-0) **[Verwendung](#page-6-0)**<br>  $\circ$ 000 000000000  $\bullet$ 

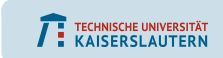

## Fitten von Daten

#### Die Methode NonlinearModelFit erstellt Fits:

Inference and a Import "C:\\Users\\Patrick\\Desktop\\MathematicaVortrag\\Beispiele einfach.txt", "Table", NumberPoint -> ","I; importiere Dezimalpunkt

 $data = data[12::, (1, 3)]]$ FitFunktion  $[x] := a * Sin[b * x + c] * Exp[-d * x];$ Sinus

Exponentialfunktion

 $fit = NonlinearModelFit[data, FitFunktion[x], {a, b, c, d}, x];$ nichtlineare Modellanpassung

#### Der Fit lässt sich mit Normal auslesen:

Normal[fit] normal Out[488]= -10.012 e<sup>-0.0100214</sup> x Sin [0.00201499 - 0.500022 x]

Patrick Mischke **Mathematica Einführung** is a 20.02.2019 25/26

 $\equiv$ 

イロト イ母 トイヨ トイヨト

 $000$ 

[Installation](#page-2-0) **[Verwendung](#page-6-0)**<br>
o 000  $O$ 

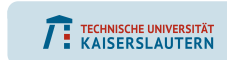

#### Für die Parameter lassen sich einige statistische Daten auslesen

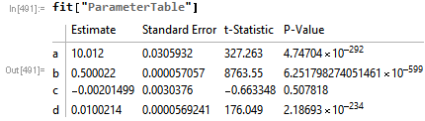

#### Geplottet sieht das so aus:

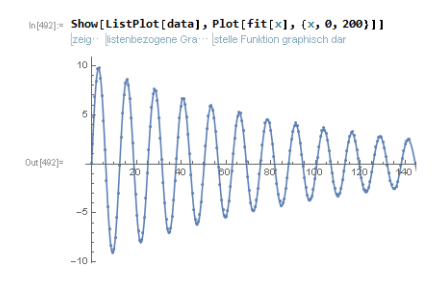

<span id="page-25-0"></span>PHYSIK

Patrick Mischke **Mathematica Einführung** is a 20.02.2019 26/ 26

4. 17. 16. 1

 $\ll$  $\equiv$